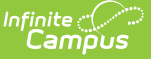

## **Transportation Summary Report**

Last Modified on 10/21/2024 8:19 am CDT

### [Report](http://kb.infinitecampus.com/#report-logic) Logic | [Report](http://kb.infinitecampus.com/#report-editor) Editor | [Generate](http://kb.infinitecampus.com/#generate-the-report) the Report

Tool Search: Transportation Summary Report

The Transportation Summary Report prints bus or parking detail information for students who match the selected criteria. Students are included if there is transportation information and an active enrollment record as of the entered Transportation Enrollment Effective Date.

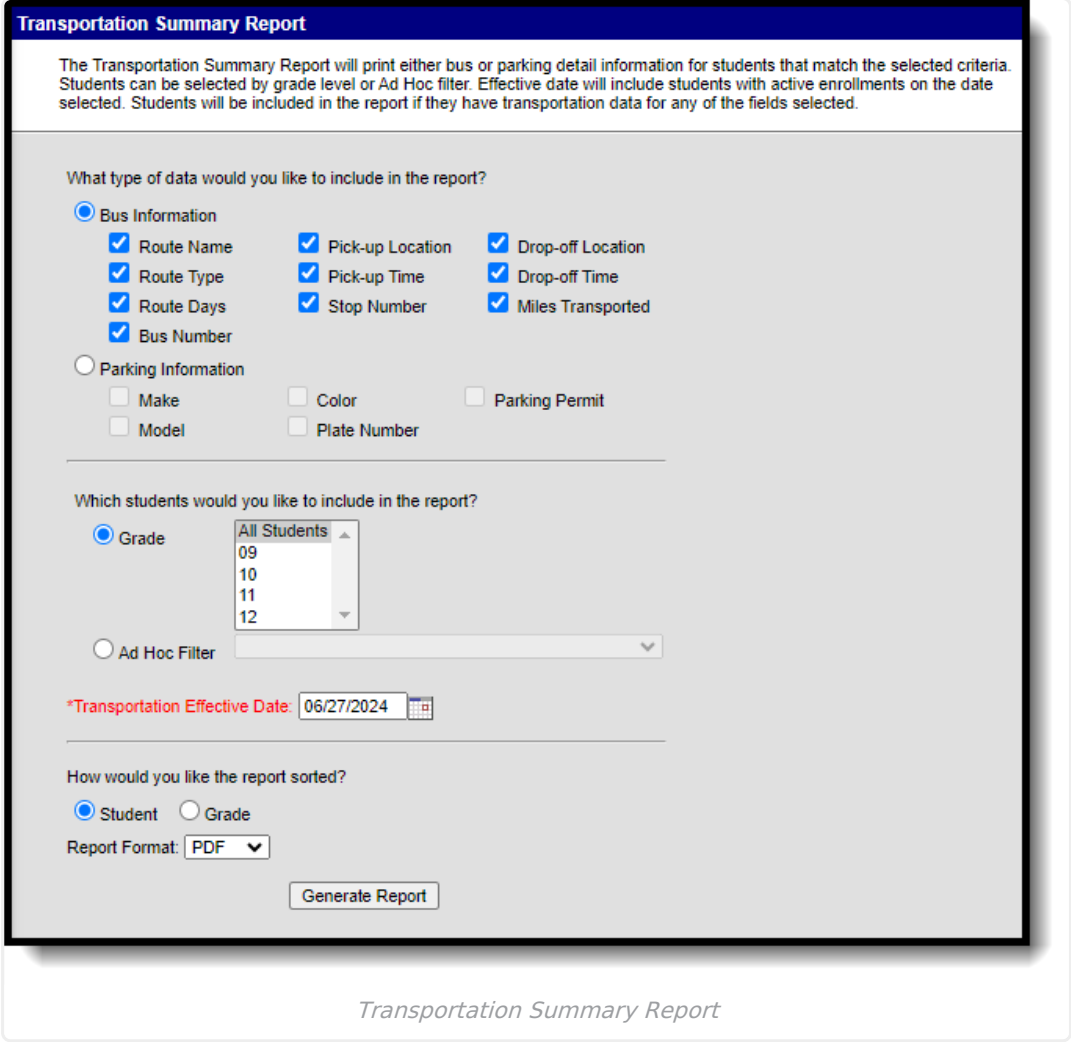

## **Report Logic**

This report pulls data as entered for the selected criteria on the student's Transportation tool. The user determines if Bus Information or Parking Information is reported.

# **Report Editor**

The following information defines the available options on the Transportation Summary Report.

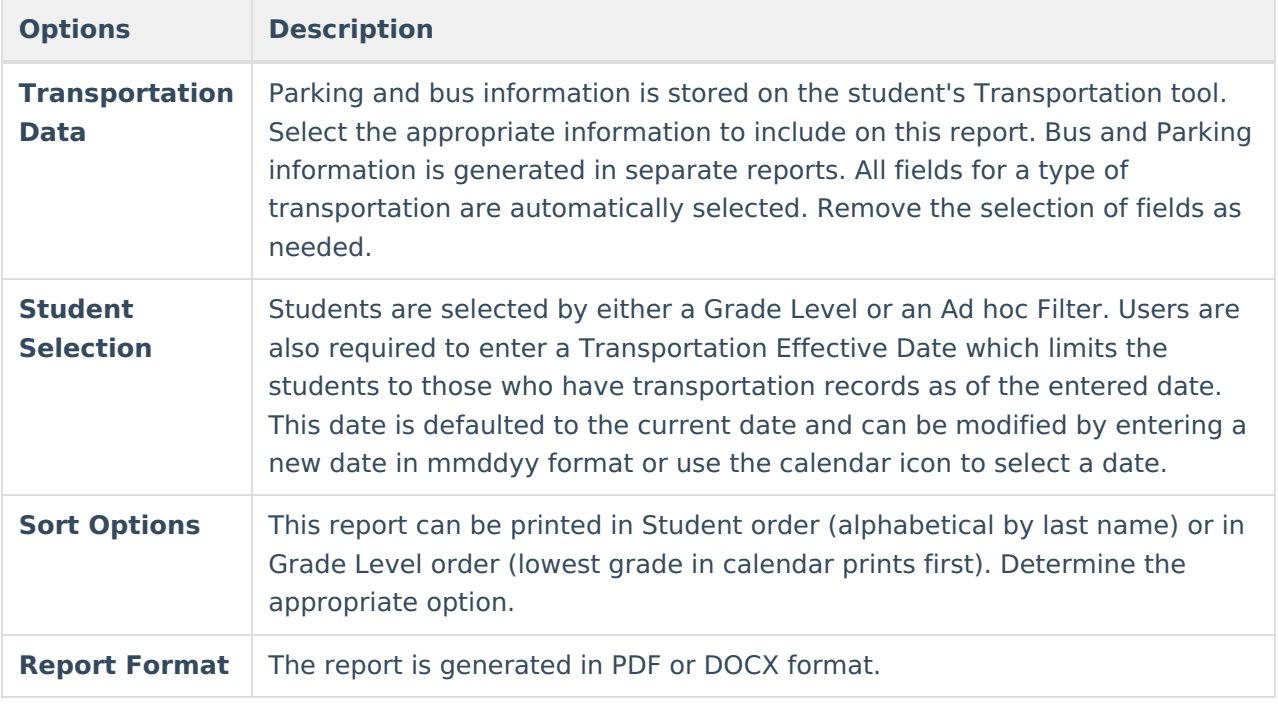

## **Generate the Report**

- 1. Select the appropriate **Bus Information** or **Parking Information** to include on the report. Remove the selection of those items within the Bus or Parking detail that should not be included on the report.
- 2. Select the students to include on the report by selecting **Grade levels** or an **Ad hoc Filter**.
- 3. Enter a **Transportation Effective Date** in mmddyy format.
- 4. Select how the report should be sorted by **Student** or by **Grade** level.
- 5. Select the desired **Report Format** PDF or DOCX.
- 6. Click the **Generate Report** button.

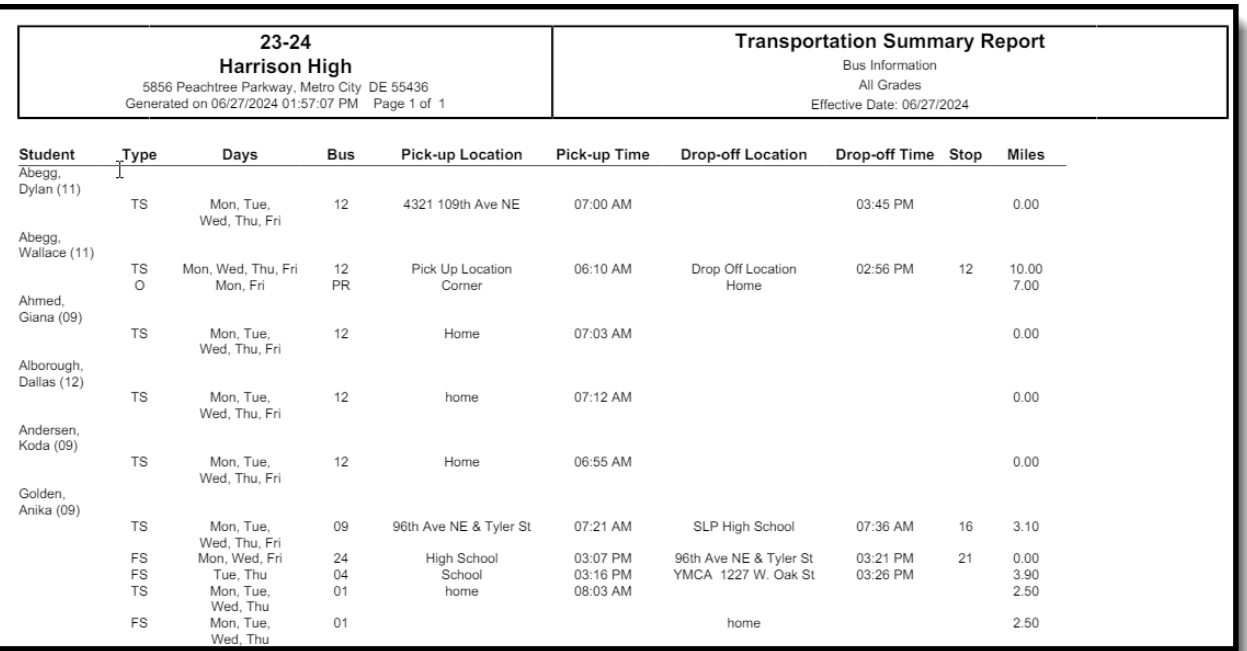

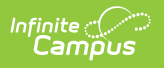